# **Release notes AllSolutions 12.0.09**

# Algemeen

#### Uitfaseren TLS 1.0 en TLS 1.1 per 1 april 2019

Vorige maand hebben jullie informatie ontvangen over het **uitfaseren van TLS 1.0 en TLS 1.1**. **Per 1 april 2019** biedt AllSolutions geen ondersteuning meer voor deze beide versies. Het gebruik hiervan wordt niet meer als voldoende veilig beschouwd. Daarom zullen we vanaf april 2019 op onze servers uitsluitend nog gebruik maken van TLS 1.2. Hiermee sluiten we aan bij de overheid, banken, webwinkels en payment providers die inmiddels vanuit veiligheidsoogpunt ook alleen nog maar gebruik maken van versie 1.2.

Een uitleg wat dit voor jullie betekent en een overzicht van de internetbrowsers die TLS 1.2 ondersteunen vind je op de [AllSolutions supportsite.](https://www.allsolutions.nl/support/veelgestelde-vragen/algemeen/informatiebeveiliging/allsolutions-faseert-tls-10-en-11-uit-per-1-april-2019)

#### Alle standaard-koppelingen en de REST API-koppeling zijn TLS 1.2 proof

Zoals in de communicatie aangegeven, zijn vanaf deze versie **alle standaard-koppelingen en de REST APIkoppeling TLS 1.2 proof** (voor zover dit nog niet het geval was).

#### Nieuw! Kolommen vastzetten in browsers bij horizontaal scrollen

Vanaf deze versie is het mogelijk om in weergaven/browsers kolommen vast te zetten. Dit is vooral handig bij horizontaal scrollen in grote browsers met veel informatie in het scherm. Vaak staat de identificatie van records dan in de eerste 2-3 kolommen aan de linkerkant van het scherm, maar deze verdwenen tot nu toe uit beeld zodra je naar rechts scrolde.

In de weergave kun je nu zelf instellen hoeveel kolommen je wilt vastzetten aan de linkerkant van het scherm. Op deze manier kun je nu zelf bepalen welke kolommen in beeld blijven staan wanneer je horizontaal gaat scrollen. En houd je gemakkelijk de identificatie van het record in beeld waarop de informatie betrekking heeft.

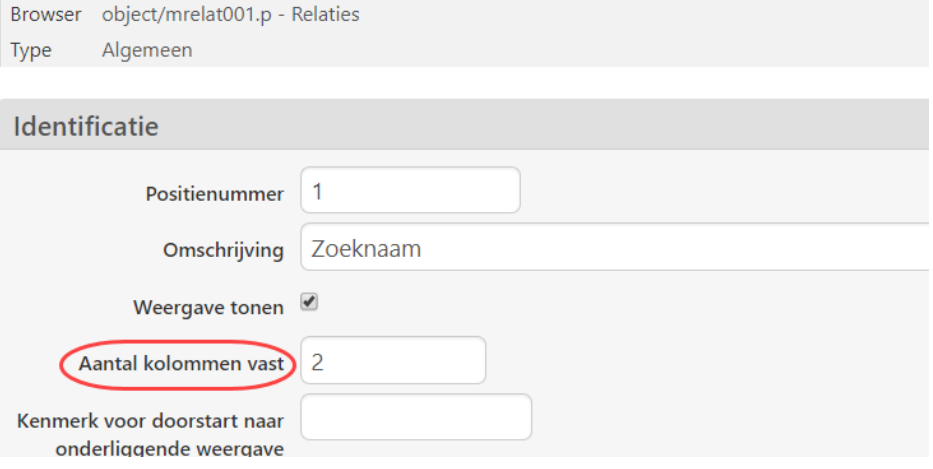

#### *Voorbeeld vastzetten kolommen*

#### Diverse performanceverbeteringen doorgevoerd

Ook in deze versie zijn weer een aantal aanpassingen doorgevoerd ter verbetering van de performance. Zo is de maximum actietijd van een browser verlaagd van 90 naar 60 seconden. Voortaan zal de agent die het verzoek uitvoert, na 60 seconden worden gestopt. De gebruiker ontvangt dan een melding in het scherm dat de actie niet kon worden afgerond ('timed out').

Daarnaast is de afhandeling van acties in browsers die langer dan 60 seconden duren, verbeterd. En ook is de dagelijkse (nachtelijke) verwerking geoptimaliseerd en versneld.

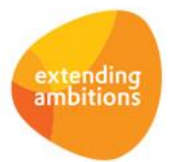

## Online samenwerken

\*\* Geen functionele wijzigingen \*\*

## **Basis**

## Besturing

#### Veld 'Bedrijfs-/afdelingscode' vergroot van 4 naar 8 posities

In de functie **Bedrijven/Afdelingen** (MBDRAF) is het veld **Bedrijfs-/afdelingscode** vergroot van 4 naar 8 posities. Hiermee zijn de mogelijkheden voor het coderen van afdelingen uitgebreid.

#### Veld 'Bedrijfsgroepcode' vergroot van 4 naar 8 posities

Met **Bedrijfsgroepen** (MBDGRP) kunt u per bedrijfsgroep afwijkende gegevens van de debiteur, crediteur en relatie vastleggen in AllSolutions. U kunt bedrijfsgroepen hanteren per bedrijf of meerdere bedrijven in één bedrijfsgroep onderbrengen.

In deze versie is het veld **Bedrijfsgroepcode** vergroot van 4 naar 8 posities. Hiermee zijn de mogelijkheden voor het coderen van bedrijfsgroepen uitgebreid. Daarnaast is in de browser de actie **Activeren** toegevoegd. Met deze nieuwe actie kan gebruiker 'allsol' een bedrijfsgroep activeren.

Wanneer u van bedrijfsgroepen gebruik wilt maken, moet deze altijd in samenwerking met AllSolutions worden geactiveerd, aangezien de bestaande gegevens dan geconverteerd moeten worden.

#### Logging Exchange Webservice op maat activeren

In de **Parameters AllSolutions** (MZZPAR) is in het onderdeel *Exchange Webservice* het veld **Uitgebreide logging** toegevoegd. Met dit veld kun je een uitgebreide logging van de exchange koppeling voortaan zelf activeren wanneer dit nodig is. Om performance redenen wordt de Exchange koppeling vanaf deze versie namelijk niet meer standaard gelogd.

Het via dit veld alsnog activeren van de logging gebeurt dan ook tijdelijk, bedoeld voor debug doeleinden. De logging wordt vanzelf tijdens de eerstvolgende nachtelijke verwerking weer gedeactiveerd.

#### Bijwerken Metasearch-gegevens geoptimaliseerd

Via de **metasearch** kun je door het gehele systeem zoeken naar gegevens van een groot aantal entiteiten. De metasearch-gegevens worden real-time bijgewerkt. Hierdoor kun je records die je zojuist hebt aangemaakt of gewijzigd ook direct via de metasearch vinden. Dit geldt overigens alleen voor de gegevens van een record in de 'eigen' tabel, zoals bijvoorbeeld de debiteurgegevens die worden opgeslagen in de db01-tabel. Er kunnen echter ook debiteurgegevens in andere tabellen aanwezig zijn, zoals de projectentabel (pr01) of de werkordertabel (ww24).

De gegevens die in gerelateerde tabellen aanwezig zijn, worden daarom automatisch via de nachtelijke verwerking geüpdatet. Elke ochtend is de volledige dataset dan weer geheel opgebouwd en bijgewerkt. Is het bijwerken van de dataset eerder gewenst? Dan kunt u met de functie **Bijwerken Metasearch-gegevens** (VGENMS) de metasearchgegevens handmatig bijwerken.

In deze versie is het bijwerken van de metasearch-gegevens verder geoptimaliseerd zodat dit minder performance kost. Daarnaast is hier het veld **Soort verwerking** toegevoegd, waarmee je kunt aangeven welke gegevens je wilt bijwerken:

- **Alles**: Alle gegevens in de database worden opnieuw opgebouwd en bijgewerkt.
- **Alleen gewijzigde gegevens**: Alleen gewijzigde gegevens worden opnieuw opgebouwd en bijgewerkt.
- **Geselecteerde categorieën**: U kunt zelf aangeven welke gegevens u wilt bijwerken in het onderdeel *Zoekcategorieën*. (Dit onderdeel wordt getoond wanneer u deze optie selecteert.)

**Goed om te weten**: Wanneer je kiest voor **Alles** kost het bijwerken uiteraard meer tijd (en performance) dan het bijwerken via een van de andere opties.

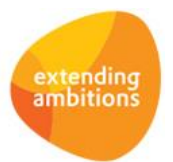

Pagina 2 van 8

## Logging

#### Logging inlogpogingen REST API uitgebreid

De functie **Informatie Inlogpogingen** (ILOGPG) geeft inzicht welke gebruikers in de omgeving hebben geprobeerd in te loggen en of dit gelukt is. In de **Parameters AllSolutions** (MZZPAR) stel je in hoe lang deze registratie van de inlogpogingen wordt bewaard (veld **Aantal maanden bewaren inlogpogingen** in het onderdeel *Inloggen*).

Vanaf deze versie worden hier voortaan ook de inlogpogingen via de REST API geregistreerd.

#### Extra performance rapportage toegevoegd

Om sneller en eenvoudiger performanceanalyses te kunnen uitvoeren zijn er in versie 12.0.08 voor een aantal aandachtsgebieden nieuwe standaardrapportages/snapshots toegevoegd. Met deze rapportages kun je vrij eenvoudig zien waar in de omgeving zich mogelijk issues kunnen voordoen. Dit geeft niet alleen AllSolutions maar ook jullie zelf meer inzicht in de performance van jullie omgeving.

In deze versie is in de **Performance Monitor** (IPERFO) bij de weergave *Rapportage(s) – standaardacties* een nieuwe rapportage **Standaardacties per programma (top 50 slechtste programmatijd)** toegevoegd. Deze rapportage/snapshot wordt ook automatisch op de standaardpagina **Performancestatistieken AllSolutions** opgenomen.

## Document Management

#### Nieuw! Naam van documenten op maat aansturen

Wanneer documenten (op basis van **Auto-sjablonen** – MFORMA) vanuit AllSolutions worden gegenereerd, kregen deze tot nu toe een standaardnaam, gebaseerd op de instellingen in de functie **Formulieren** (MFORC):

- de omschrijving van het formulier
- de identificatie van het document
- het documentsetnummer
- het documentnummer

Een uitzondering hierop waren de documenten die elektronisch werden verstuurd. Bij deze documenten werd de naam van het bestand bepaald op basis van het onderwerp van de e-mail (zoals opgegeven bij de shortcut **Sjablonen**).

Vanaf deze versie kun je voortaan zelf bepalen hoe je de naam van een document wilt laten opbouwen. In de functie **Formulieren** (MFORMC) is via de shortcut **Sjablonen** het nieuwe veld **Naam bestand** aan elk sjabloon toegevoegd. In dit veld kun je alle kopvelden die beschikbaar zijn in het sjabloon, als variabelen opnemen. Bijvoorbeeld: *<bedrijfsnaam> - FACTUUR <factuurnummer>* wordt als naam bestand '*AllSolutions – FACTUUR 123455'*.

Zodra de productieomgeving is geüpgraded naar versie 12.0.09 kun je voor elk formulier aangeven hoe je de naam van het document wilt laten opbouwen. Op deze manier kun je de gegenereerde documenten een eigen herkenbare naam meegeven. Laat je het nieuwe veld leeg, dan gebruikt het systeem de standaardnaam zoals eerder aangegeven.

Als je documenten een 'eigen' naam meegeeft, dan wordt deze naam voortaan ook gebruikt als je een gegenereerd document naar de **Documenten inbox** uitvoert.

**Goed om te weten**: Bij het **formulier** (MFORMC) kun je instellen of je de gegenereerde document wilt verzamelen (veld *ab82.samenvoegen*). Alle afzonderlijke documenten worden dan samengevoegd tot één document en in de **Documenten inbox** neergezet (of gemaild naar de gebruiker). De naamgeving van deze verzameldocumenten is niet gewijzigd. De afzonderlijke documenten worden echter wel onder de nieuwe naam gearchiveerd in het documentenarchief.

#### Bestandsnaam van documenten in de 'Documenten inbox' vertaald

AllSolutions wordt standaard uitgeleverd met Nederlands en Engels als systeemtaal. Via de functie **Talen** (MTALEN) kun je eventueel een vertaling aanpassen of een vertaling voor een andere taal toevoegen.

Als je documenten genereert die samengevoegd worden tot één bestand, wordt de bestandsnaam van het verzameldocument voortaan ook in de taal van de gebruiker getoond in de **documenten inbox**.

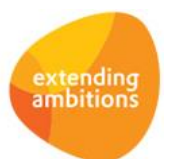

# Business Intelligence

#### Inzicht in snapshots op persoonlijke startpagina van gebruikers

In de functie **Snapshots** (MSNAPS) kun je via de shortcut **Pagina's** niet alleen zien op welke tekst- en featurepagina is opgenomen, maar voortaan ook bij welke gebruikers het snapshot op de **startpagina** staat.

## **HRM**

### Personeel

#### Verjaardagen van medewerkers naar keuze wel of niet delen met collega's

In deze versie is de nieuwe functie **Informatie Verjaardagen Medewerkers** (IMWVJD) toegevoegd. In deze functie worden de medewerkers getoond die jarig zijn in een bepaalde periode (te specificeren via het filter). Daarnaast wordt deze browser voortaan gestart vanuit de alert **Aantal verjaardagen medewerkers** (ap010).

Verder is in de functie **Medewerkers** (MPERSO) het veld **Tonen in functie 'Verjaardagen medewerkers'** toegevoegd. Met dit veld stel je in of de verjaardag van een medewerker in de nieuwe functie én in de verjaardags-alert wordt meegenomen. Handig in het kader van de nieuwe AVG die dit jaar van kracht is geworden. (Als je de nieuwe instelling activeert, vul je bij de medewerker ook de geboortedatum in.)

We raden aan je om na de upgrade de **weergaven, instellingen en autorisatie van de nieuwe functie te controleren** en waar nodig aan te passen. Vooral omdat via de alert voortaan de nieuwe browser wordt gestart (en niet meer de functie **Medewerkers** (MPERSO) zoals voorheen).

#### Normjaartaken met 2 decimalen vastleggen

De functie **Informatie Normjaartaken Medewerkers** (INTJMW) geeft inzicht in de vastgelegde normjaartaken van medewerkers. Vanaf deze versie wordt het aantal uur hier voortaan met 2 decimalen vastgelegd (voorheen was dit 1 decimaal). Op deze manier kun je de normjaartaak nauwkeuriger registreren. Daarnaast zorgt dit voor een betere aansluiting tussen de normjaartaak en de verlofbudgetten (die je al met 2 decimalen kunt registreren).

## Financieel

### Debiteuren – stamgegevens

#### Veld 'Naam rekeninghouder' vergroot naar 70 posities

Bij de **Debiteuren** (MDEBST) is in het onderdeel *Incasso* het veld **Naam rekeninghouder** vergroot van 35 naar 70 posities. Op deze manier kan de maximum toegestane lengte in betaal- en incasso-opdrachten voortaan volledig benut worden.

### Debiteuren – openstaande posten

#### Aanmaningen afdrukken met selectie op accountmanager

Met de functie **Aanmaningen** (VAANMA) kun je per debiteur aanmaningen afdrukken. In deze versie is hier de selectieoptie **Vanaf – t/m accountmanager** toegevoegd. Op deze manier kunnen accountmanagers de aanmaningen eventueel eerst beoordelen voor deze als definitief naar de klant worden verstuurd.

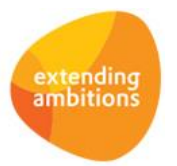

#### Rekeningoverzichten afdrukken met selectie op accountmanager of debiteurgroep

Met de functie **Afdrukken Rekeningoverzichten** (PREKOZ) kun je per debiteur een rekeningoverzicht afdrukken. In een rekeningoverzicht worden niet alleen de openstaande posten getoond, maar wordt ook weergegeven wanneer deze betaald (hadden) moeten worden.

In deze versie zijn hier twee aanvullende selectieopties toegevoegd: **Vanaf – t/m debiteurgroep** en **Vanaf – t/m accountmanager**. Op deze manier kunnen accountmanagers de rekeningoverzichten eventueel eerst beoordelen voor deze als definitief naar de klant worden verstuurd.

### Crediteuren – stamgegevens

#### Veld 'Naam' vergroot naar 70 posities (Tenaamstelling bankrekening)

Bij de **Crediteuren** (MKRDST) leg je via de shortcut **Rekeningen** de bankrekening(en)/IBAN van de crediteur vast. Hier is in het onderdeel *Tenaamstelling bankrekening* het veld **Naam** vergroot van 40 naar 70 posities. Op deze manier kan de maximum toegestane lengte in betaal- en incasso-opdrachten voortaan volledig benut worden.

### Crediteuren – automatische euro-betalingen binnen SEPA-zone

#### Betalingen naar g-rekening verzamelen in een betaalbestand

Het is al langer mogelijk om bedragen die je naar een g-rekening wilt overmaken, op te nemen in de automatische SEPAbetalingen. Vanaf deze versie kun je bedragen voor de g-rekening ook verzamelen in een betaalbestand. Dit betekent dat eventuele negatieve bedragen voortaan kunnen worden verrekend met de aanwezige positieve bedragen voor de grekening.

### Btw-rapportage

#### Aangekondigde verhoging lage btw-tarief per 1 januari 2019

Het kabinet wil het lage btw-tarief verhogen van 6% naar 9%. Deze verhoging geldt per 1 januari 2019. Offertes die in 2018 worden gemaakt voor goederen of diensten die 2019 worden geleverd, moeten uitgaan van een btw-tarief van 9%. Het kabinet heeft de wijziging van het btw-tarief opgenomen in het Belastingplan 2019. Dit plan is op Prinsjesdag 2018 openbaar gemaakt. De Tweede en Eerste Kamer moeten overigens nog akkoord gaan met de verhoging.

Het kabinet vindt dat ondernemers al genoeg administratieve lasten hebben. Vindt een prestatie in 2019 plaats, maar is de betaling in 2018 voldaan? Dan geldt hiervoor het 6%-tarief. Pas voor betalingen vanaf 1 januari 2019 geldt het 9% tarief.

Op de supportsite vind j[e in het nieuws-onderdeel informatie](https://www.allsolutions.nl/support/nieuws/verhoging-lage-btw-tarief-naar-9) hoe je verhoging van het lage btw-tarief kunt doorvoeren in AllSolutions.

### Elektronische bankafschriften

#### Beter inzicht in matching transactieregels

In de browser met **Transactieregels Elektronische Bankafschriften** (MAFTRN) zijn de kolommen '*Extern factuurnummer*' en '*Opdrachtnummer'* toegevoegd. Met deze informatie wordt duidelijker weergegeven hoe de matching van de transactieregels tot stand is gekomen, bijvoorbeeld wanneer je de koppeling met Trajectplanner gebruikt.

Na de upgrade kun je beide kolommen naar keuze zelf aan de weergaven toevoegen.

## Donateurs

\*\* Geen functionele wijzigingen \*\*

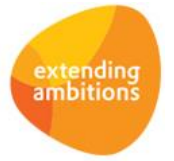

# Leden

## Besturing

#### Veld 'btw-code' verplaatst naar de 'contributiegroepen'

Verenigingen bieden tegenwoordig een uiteenlopend aanbod van services aan voor hun leden. Daarom is in deze versie het veld **Btw-code** verplaatst van de **Parameters Leden** (MLEPAR) naar de **Contributiegroepen** (MCNGRP). Op deze manier kun je per contributiegroep instellen welk btw-tarief van toepassing is. En op de lidmaatschapsfactuur voortaan meerdere btw-codes opnemen (als deze van toepassing zijn).

### Lidmaatschappen – online aanmeldingen

#### Nieuw! Handmatig online aanmelding leden aanmaken

In de functie **Online Aanmeldingen Leden** (MONLED) is de mogelijkheid toegevoegd om handmatig aanmeldingen te kunnen aanmaken. Dit om bijvoorbeeld vanuit een externe website via de REST-API online aanmeldingen in AllSolutions te kunnen registreren.

Met de toegang via de 'voorkant' is het gemakkelijker om de instellingen voor de REST API in te stellen. Het instellen van deze browser voor de REST API werkt verder op dezelfde manier als geldt voor de andere browsers.

### Facturering

#### Factureerfuncties aangepast ter afhandeling van meerdere btw -codes op de ledenfactuur

Vanaf deze versie kun je per contributiegroep instellen welk btw-tarief van toepassing is. In verband hiermee is (op de achtergrond) de werking van de functies voor het **Genereren/Afdrukken Conceptfacturen** (VCONLE), **Afdrukken Facturen** (VPFCLE) en **Verwerken Facturen** (VFACLE) aangepast zodat hierbij meerdere btw-codes kunnen worden afgehandeld.

#### 'Genereren/Afdrukken Conceptfacturen' per contributiegroep mogelijk

In de functie **Genereren/Afdrukken Conceptfacturen** (VCONLE) is een selectie op contributiegroep toegevoegd, zodat je eventueel ook per contributiegroep de ledenfacturen kunt laten genereren.

#### Kortingspercentage in de conceptfacturen meegenomen

In de functie **Conceptfacturen (**MCONLE) is in het onderdeel *Factuurgegevens* het veld **Kortingspercentage** toegevoegd. Dit veld wordt gevuld met het kortingspercentage van het lidmaatschap (en kan hier eventueel nog gewijzigd worden). Hiermee is de werking van de ledenfacturering gelijkgetrokken met de werking van andere factureerfuncties in AllSolutions.

#### Tarief op de factuur afdrukken bij 'Jaartarief o.b.v. prijs per eenheid/aantalstaffel'

Bij de **Contributiegroepen** (MCNGRP) kun je aangeven hoe de contributie van een lid wordt berekend. Als je daar hebt gekozen voor **Jaartarief o.b.v. prijs per eenheid** of **Jaartarief o.b.v. aantalstaffel** kun je voortaan ook het gebruikte **tarief**  op de ledenfactuur laten afdrukken. Hiervoor is in de aansturing van het sjabloon het veld **<tarief>** in blok1 toegevoegd. Dit veld kun je eventueel zelf in blok 1 van het eigen leden (AUTO-)sjabloon toevoegen als dit van toepassing is.

Het veld 'tarief' wordt natuurlijk alleen op de factuur afgedrukt als de eerder genoemde contributieberekening bij de contributiegroep staat ingesteld.

## **CRM**

\*\* Geen functionele wijzigingen \*\*

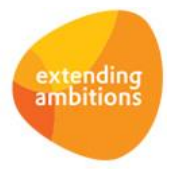

# Onderwijs

\*\* Geen functionele wijzigingen \*\*

# Projecten

## Besturing

#### Nieuwe optie: Project betrokkenen automatisch aan fiatteringsroute verplichting toevoegen

In de **Parameters Projecten** (MPRPAR) is het onderdeel *Verplichtingen* toegevoegd. Met de velden uit dit onderdeel kun je betrokkenen bij een project automatisch laten toevoegen aan de fiatteringsroute, wanneer een verplichting wordt aangemaakt op het project. Je kunt hierbij kiezen voor de rollen van *Projectcontroller*, *Projectleider*, *Subprojectleider* en *Projectfaseleider*.

### Kostenverantwoording

#### Projectmutaties verdeeld over meerdere periodes (op basis van boeking inkoopfactuur)

Met de functie **Verwerken Inkoopkostenmutaties** (VKSTNV) wordt de doorbelasting van de projectkosten verwerkt in de subadministratie. Wanneer bij het boeken van de inkoopfactuur gekozen is voor verdeling over meerdere periodes, wordt vanaf deze versie voortaan ook de projectmutatie verdeeld over meerdere periodes. Op deze manier is een betere aansluiting van de subadministratie met het grootboek mogelijk.

## Capaciteitsplanning

\*\* Geen functionele wijzigingen \*\*

## Urenregistratie

\*\* Geen functionele wijzigingen \*\*

# **Configuraties**

\*\* Geen functionele wijzigingen \*\*

## Logistiek

## Verkoop/verhuur – orders

#### Calculatie-elementen toevoegen bij lease orderregels

Bij (lopende) **lease orders** (MORDER) kun je vanuit een orderregel inzoomen naar de **calculatie-elementen** (via de gelijknamige shortcut) waar per element het tarief wordt onderhouden. Tot nu toe kon je hier alleen de al aanwezige elementen wijzigen.

Vanaf deze versie kun je voortaan bij lease orderregels ook nieuwe calculatie-elementen toevoegen.

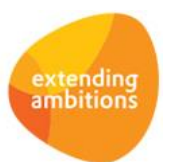

# Service en Onderhoud

\*\* Geen functionele wijzigingen \*\*

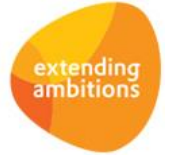

Pagina 8 van 8